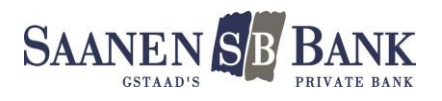

# Die neue QR-Rechnung einfach erklärt

Mit der QR-Rechnung wird das Zahlen sowie das Erstellen Ihrer Rechnungen noch einfacher. Ab dem 1. Juli 2020 wird die neue QR-Rechnung nach und nach die roten und die orangen Einzahlungsscheine ersetzen. Sämtliche Zahlungsinformationen sind im QR-Code enthalten und können so ganz einfach und digital eingelesen werden. Der QR-Code kann mit der Mobile Banking App auf Ihrem Handy oder einem externen Belegleser gescannt werden. Eine manuelle Erfassung der Zahlungsinformationen entfällt fast gänzlich.

#### Was ändert sich:

- Alle Zahlungsinformationen sind im QR-Code enthalten.
- IBAN-Pflicht: Als Kontoangaben sind nur noch die IBAN oder die QR-IBAN möglich.
- Neu sind auch Zusatzinformationen bei QR-Rechnungen mit Referenznummern möglich.

#### Was ändert sich für Sie als Rechnungssteller mit einer Rechnungssoftware:

- Es dürfen nur noch IBAN und QR-IBAN als Kontonummern verwendet werden.
- Sofern Sie bisher die orangen Einzahlungsscheine verwendet haben, müssen Sie neu auf die QR-IBAN mit Referenznummer umstellen.
- Die neuen Referenzverfahren erlauben QR-IBAN mit QR-Referenznummer und Mitteilungen.
- Neu ist auch die QR-Rechnung mit IBAN und Creditor Reference möglich. (Für internationale Zahlungen im EU-Raum)
- Druck auf weisses, perforiertes Papier oder als elektronische Rechnung im PDF-Format per E-Mail-Versand.

# Was müssen Sie als Rechnungsempfänger mit einer Kreditorensoftware tun:

- Erkundigen sich bei Ihrem Softwarepartner betreffend dem Update Ihrer Kreditorensoftware und aktualisieren Sie diese so bald wie möglich.
- Prüfen Sie Ihre Kundenstammdaten und ergänzen Sie diese mit der IBAN oder mit der QR-IBAN.
- Es empfiehlt sich allfällige Belegleser auf die QR-Rechnung anzupassen oder zu ersetzen.

#### Was müssen Sie als Zahlungsempfänger mit QR-Rechnung und Referenznummer anpassen.

- Die QR-Rechnung muss mit der QR-IBAN angedruckt werden. (Die ESR-Teilnehmernummer entfällt.)
- Stellen Sie sicher, dass Ihr Debitorenprogramm die neuen Avisierungsfiles camt.054 verarbeiten kann.

#### Ich habe keine Zahlungssoftware, was muss ich tun?

- Sie können die QR-Rechnungsbelege direkt im e-Banking erstellen und ausdrucken oder mit einer elektronischen Rechnung im PDF-Format per e-Mail versenden.
- Die QR-Rechnungsbelege mit manueller Referenznummer können Sie bei der SB Saanen Bank bestellen.

# Es gibt drei Ausprägungen der QR-Rechnung:

- mit IBAN ohne Referenz als Ersatz für den roten Einzahlungsschein
- mit QR-IBAN und Referenznummer als Ersatz für den orangen Einzahlungsschein
- mit IBAN und SCOR-Referenz (Neu für Rechnungen im EU-Raum)

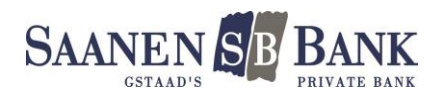

# Die drei Ausprägungen der QR-Rechnung

# Die QR Rechnung mit IBAN ohne Referenznummer (bisher roter Einzahlungsschein)

- Die IBAN, der Name und die Adresse des Rechnungsstellers werden auf dem QR-Beleg gedruckt.
- Das Adressfeld des Zahlungspflichtigen kann vorgedruckt oder leer sein
- Das Betragsfeld kann vorgedruckt oder leer sein.
- Eine Mitteilung kann nur durch den Rechnungssteller direkt gedruckt werden. Eine individuelle Mitteilung des Zahlungspflichtigen ist nur noch über die elektronischen Zahlungswege möglich. Bei einem manuellen Auftrag oder bei der Posteinzahlung werden nur noch die Daten aus dem QR-Code gelesen.

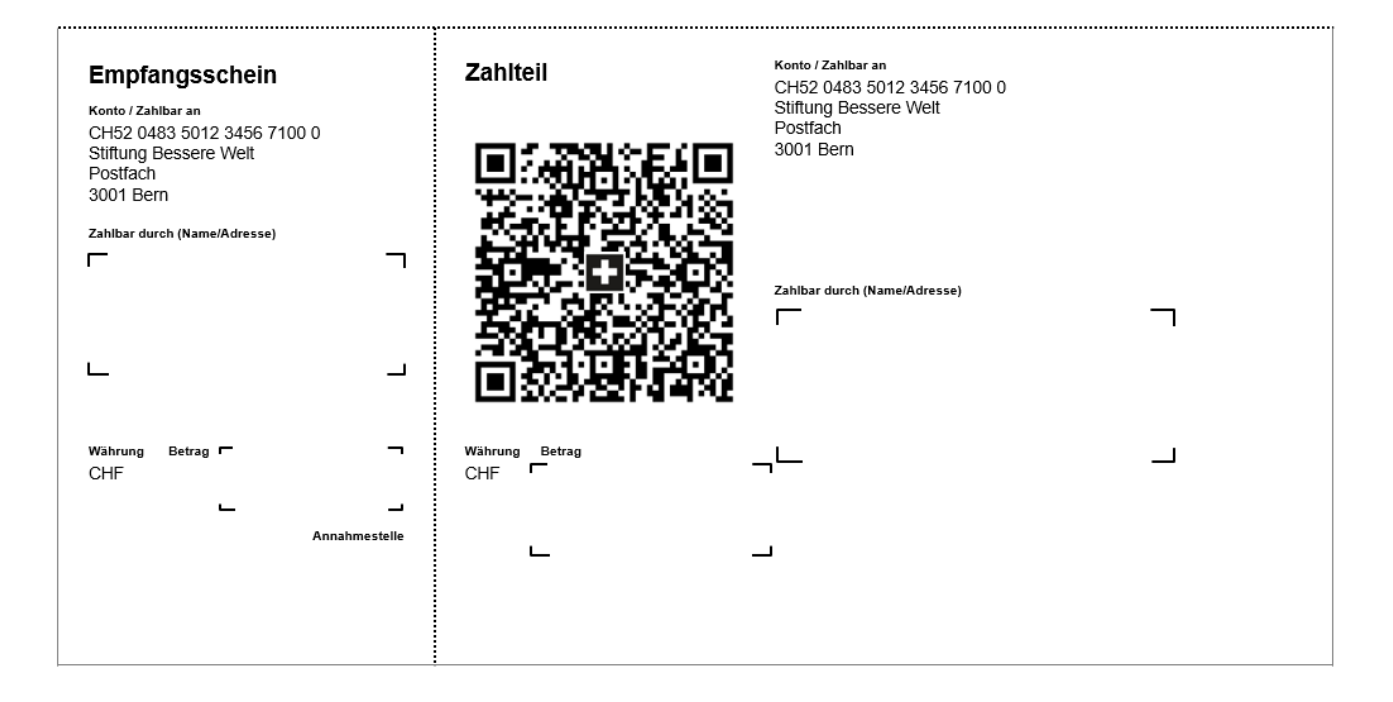

# Empfangsschein

Konto / Zahlbar an CH58 0079 1123 0008 8901 2<br>Robert Schneider AG Rue du Lac 1268 **2501 Biel** 

Zahlbar durch Pia-Maria Rutschmann-Schnyder Grosse Marktgasse 28 9400 Rorschach

Währung Betrag 1949.75

CHF

Zahlteil

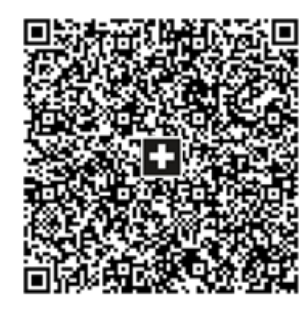

Währung Betrag **CHF** 1949.75

Konto / Zahlbar an CH58 0079 1123 0008 8901 2 Robert Schneider AG Rue du Lac 1268 2501 Biel

Zusätzliche Informationen Auftrag vom 15.06.2020 //S1/10/10201409/11/200701/20/140.000-53/30/102673831/31/200615/32/7.7/33/7.7:139.40/40/0:30 Zahlbar durch Pia-Maria Rutschmann-Schnyder

Grosse Marktgasse 28 9400 Rorschach

Annahmestelle

Name AV1: UV;UltraPay005;12345 Name AV2: XY:XYService:54321

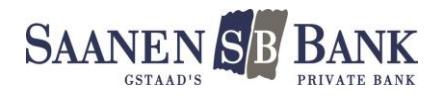

#### Die QR-IBAN mit Referenznummer (bisher oranger Einzahlungsschein)

- Die QR-IBAN, der Name und die Adresse des Rechnungsstellers werden auf dem Beleg gedruckt.
- Die Zahlung mit Referenznummer benötigt zur Identifikation des Kunden zwingend eine QR-IBAN.
- Die neue QR-IBAN für das Gutschriftskonto wird durch die Bank zugeteilt und kann im e-Banking unter den Kontoinformationen abgefragt werden.
- Der Rechnungssteller kann neu die ganze Referenznummer eigenständig definieren.
- Der Zahlungsempfänger muss für den automatischen Datenaustausch zwingend auf die neuen Avisierungsfiles camt.054 wechseln. Die bisherigen V11-Files können nicht alle nötigen Datenfelder ausliefern.
- Die Referenznummer wird bei der Avisierung über das elektronische Datenfile (camt.054) und bei den Sammelbuchungen mitgeliefert.

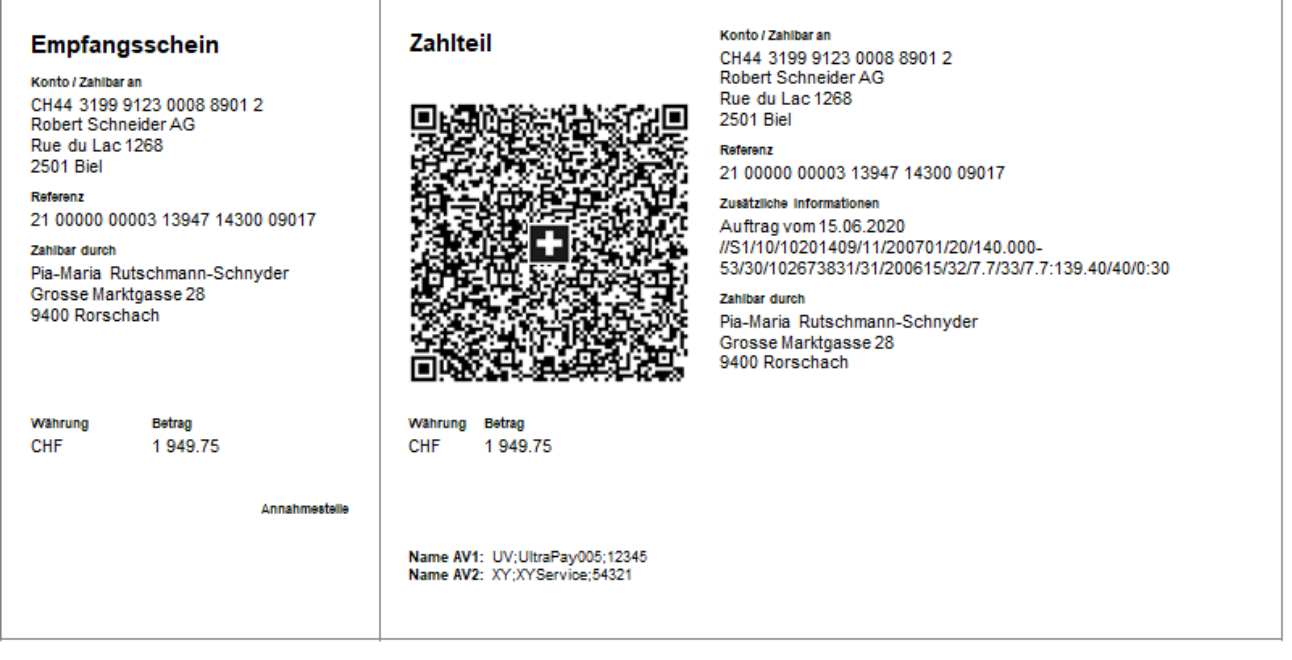

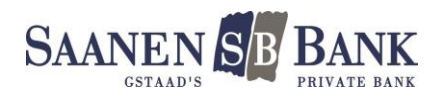

# Die QR-Rechnung mit IBAN und SCOR-Referenz (Neue Variante für den EU-Raum)

- Die IBAN, der Name und die Adresse des Rechnungsstellers werden auf dem Beleg gedruckt.
- Zusätzlich wird eine SCOR-Referenz angedruckt. Diese wird im europäischen Zahlungsraum verwendet und wird durch den Kunden selbst produziert. Die SCOR-Referenz (Creditor Reference) ist nach ISO-11649-Standard definiert beginnt immer mit RF ...
- Wenn die Zahlungsinformationen korrekt über das neue Zahlungsverfahren eingehen, können auch diese Zahlungen in Sammelbuchungen verarbeitet werden.
- Diese Variante der QR-Rechnung ist interessant für international tätige Firmen, welche die SCOR-Referenz für Fakturierungen im EU-Raum verwenden und nun die Fakturierung im In- und Ausland vereinheitlichen möchten.

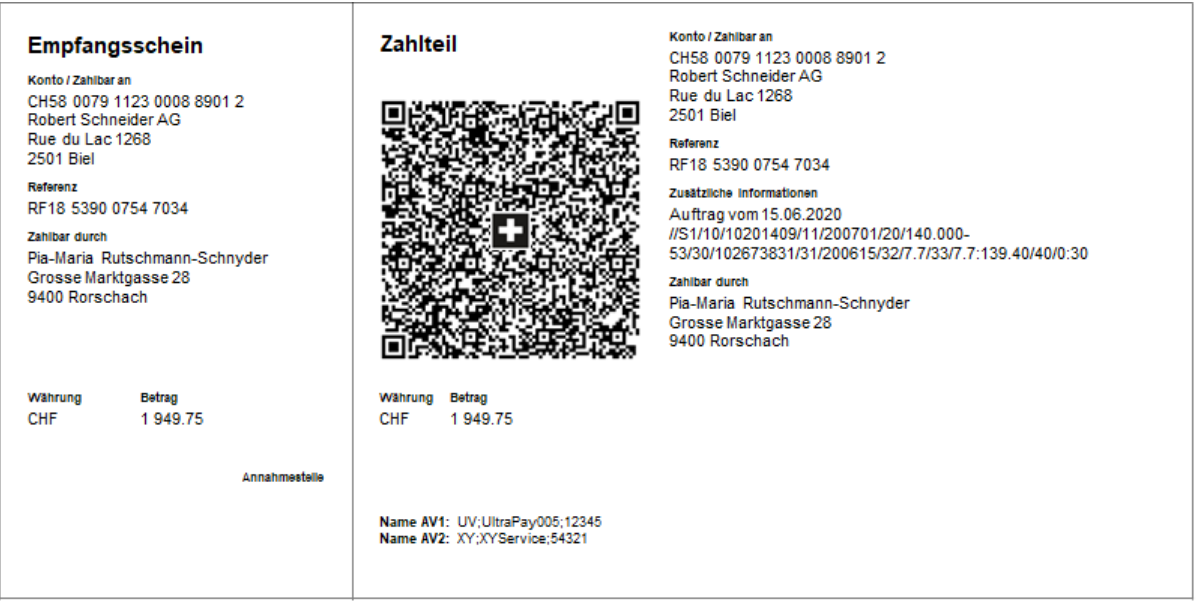

Der Ausdruck sämtlicher Varianten der QR-Rechnung muss auf weisses, perforiertes Papier erfolgen.

Alternativ kann die QR-Rechnung auch im PDF-Format mit entsprechenden Schnittmarkierungen erstellt und per e-Mail versandt werden.

Alle QR-Rechnungen können mit Hilfe der angedruckten Zahlungsinformationen weiterhin auch manuell im e-Banking erfasst oder via Quick-Zahlungsauftrag der SB Saanen Bank zur Ausführung eingereicht werden.

Weitere detaillierte Informationen finden Sie unter [www.einfach-zahlen.ch](http://www.einfach-zahlen.ch/)

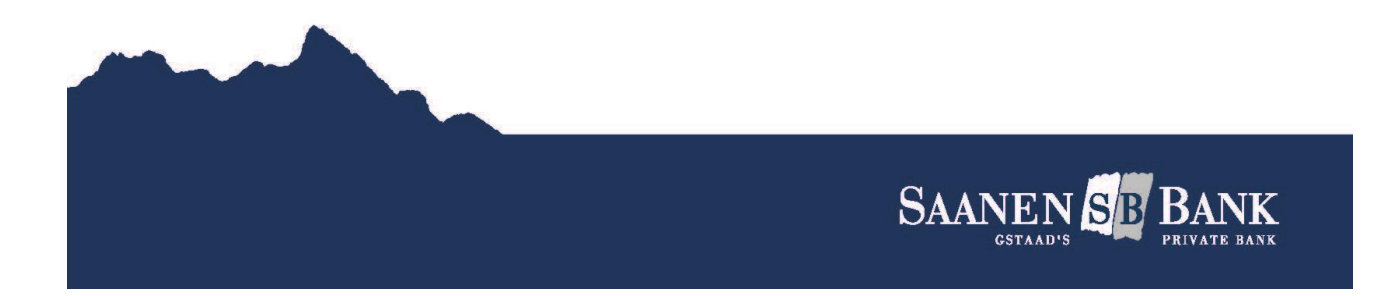